# **ONE-CLICK PICK (ONLINE SHOPPING SYSTEM)**

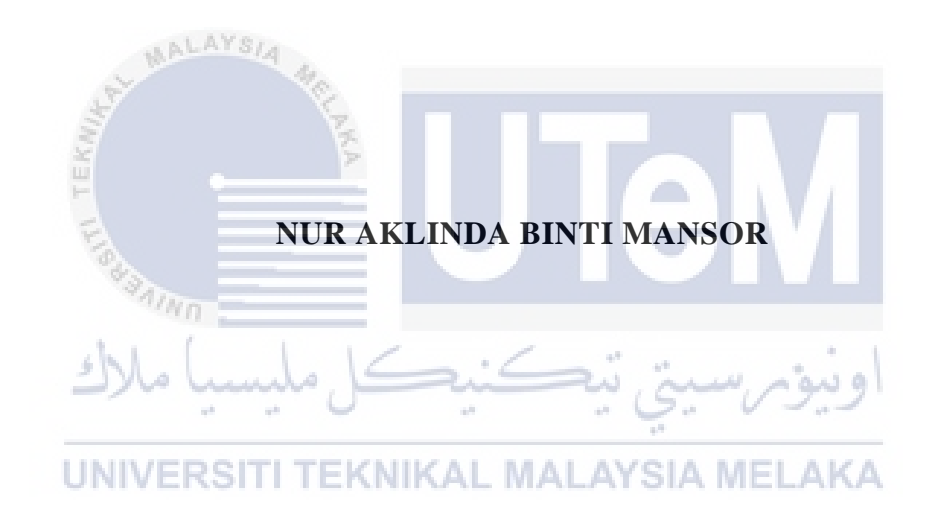

# **UNIVERSITI TEKNIKAL MALAYSIA MELAKA**

# **BORANG PENGESAHAN STATUS LAPORAN**

## JUDUL: [One-Click Pick(Online Shopping System]

### SESI PENGAJIAN: [2020 / 2021]

### Saya: NUR AKLINDA BINTI MANSOR

mengaku membenarkan tesis Projek Sarjana Muda ini disimpan di Perpustakaan Universiti Teknikal Malaysia Melaka dengan syarat-syarat kegunaan seperti berikut:

1. Tesis dan projek adalah hakmilik Universiti Teknikal Malaysia Melaka.

✓ TIDAK TERHAD

- 2. Perpustakaan Fakulti Teknologi Maklumat dan Komunikasi dibenarkan membuat salinan unituk tujuan pengajian sahaja.
- 3. Perpustakaan Fakulti Teknologi Maklumat dan Komunikasi dibenarkan membuat salinan tesis ini sebagai bahan pertukaran antara institusi pengajian tinggi.
- 4. \* Sila tandakan  $(\checkmark)$

\_\_\_\_\_\_\_\_\_\_ SULIT (Mengandungi maklumat yang berdarjah keselamatan atau kepentingan Malaysia seperti yang termaktub di dalam AKTA RAHSIA RASMI 1972)

TERHAD (Mengandungi maklumat TERHAD yang telah ditentukan oleh organisasi / badan di mana penyelidikan dijalankan) . MALAYSIA MELAKA

Alamat tetap: NO 5 BATU 8 SEGARI 32200 LUMUT PERAK

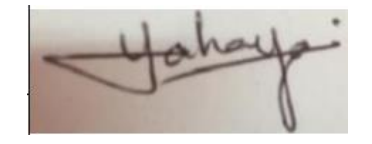

(TANDATANGAN PELAJAR) (TANDATANGAN PENYELIA)

Ts. Dr. Yahaya bin Abd Rahim

Tarikh: 27/6/2021 Tarikh: 3/7/2021

# **ONE-CLICK PICK (ONLINE SHOPPING SYSTEM)**

# **NUR AKLINDA BINTI MANSOR**

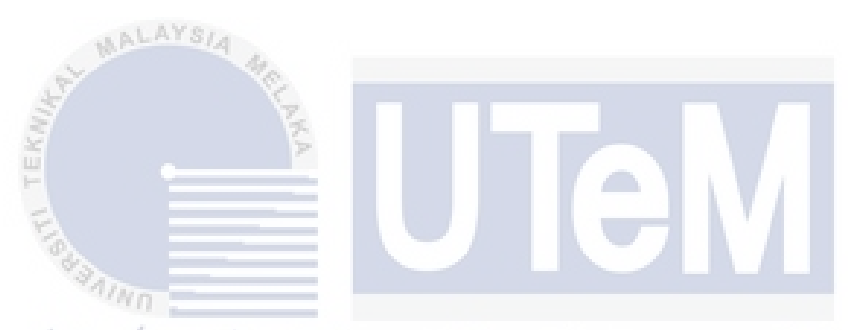

This report is submitted in partial fulfillment of the requirements for the Bachelor of [Computer Science (Database Management] with Honours.

UNIVERSITI TEKNIKAL MALAYSIA MELAKA

# FACULTY OF INFORMATION AND COMMUNICATION TECHNOLOGY UNIVERSITI TEKNIKAL MALAYSIA MELAKA

2020/2021

### **DECLARATION**

I hereby declare that this project report entitled

### **[ONE-CLICK PICK (ONLINE SHOPPING SYSTEM]**

is written by me and is my own effort and that no part has been plagiarized

without citations.

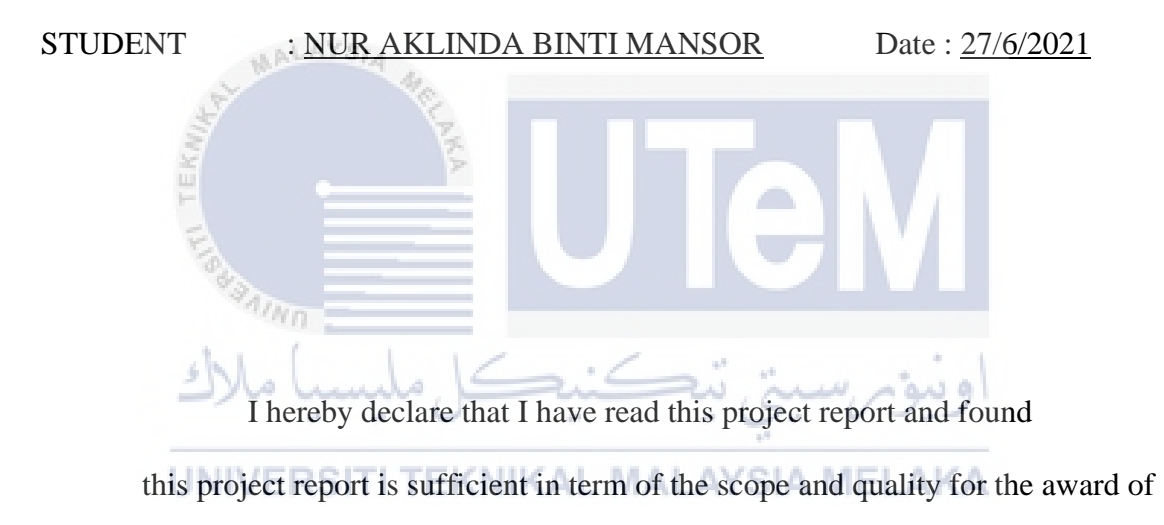

Bachelor of [Computer Science (Database Management] with Honours.

SUPERVISOR : Ts. Dr. Yahaya bin Abd Rahim Date : 27/6/2021

#### **DEDICATION**

<span id="page-4-0"></span>To my beloved, I would like to dedicate this Final Year Project because always giving me the spirit to keep learning and keep trust me to not give up since I am young until today. I also would like to dedicate this Final Year Project to my supervisor Ts. Dr. Yahaya bin Abd Rahim, for his idea, help, keep motivated me, give efforts tells any mistakes that made by me and endless support to complete this project and also to all my beloved friend Nur Tajalli Kamalputri binti Kamarulzaman, Nor Haliza binti Abd Hamid and Aina Najeehah binti Anuar that helped me during the development of this project.

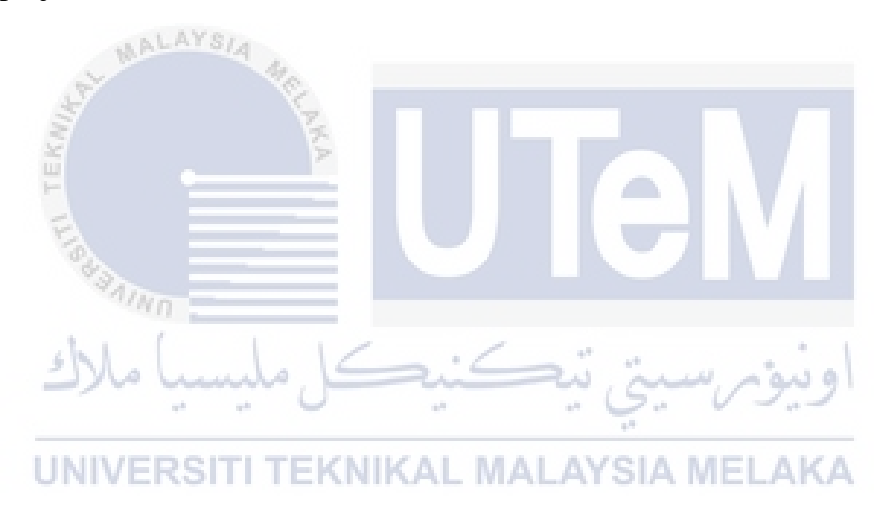

#### **ACKNOWLEDGEMENTS**

<span id="page-5-0"></span>This system and report were made successfully with the help of the lecturer, friend, and family. Please allow me to express my greatest gratitude to the following significant advisor and contributors. I would like to thank Ts. Dr. Yahaya bin Abd Rahim for giving assistant to complete this project successfully. He has been my greatest supporter and advisor during the development of this project. He keeps motivating me to finish this project and, he gives a lot of idea on how my project is going to be developed. It would not have been possible without his professional guidance, advice, expert, encouragement, and support throughout this PSM. He has given me the spirit of adventure regarding research and convinced me to do better as always being supportive for me by giving valuable guidance as well as extended encouragement.

I would also like to thank my beloved parents who have been giving me support and motivation throughout my project. Thank you for all the endless moral support, financial support, and idea to complete this project. Finally, I also want to thank my friend Nur Tajalli Kamalputri binti Kamarulzaman, Nor Haliza binti Abd Hamid and Aina Najeehah binti Anuar for their help and time to teach me a lot to finish this project. This project could not be done without help from them.

### **ABSTRACT**

<span id="page-6-0"></span>In the covid-19 season we are going through right now, there are a lot of limited things for example like outdoor activities. One of the limited things is business or buying and selling activities. Business activities become limited during this covid deck season because the government has set a time limit for a business to be conducted. In addition, the government also stipulates the types of businesses that can be opened during this covid season, for example, such as only grocery stores are allowed to operate during this season. So, for those who run a business other than opening a grocery store for example a food business, then they must temporarily close their business premises. This causes traders to have problems in terms of income or more clearly in terms of finance. As for the customers, it is quite popular for them to go out to buy goods with the time limit for someone to leave the house. Not only that, the government also set a limit on the number of families leaving the house. So, this kind of thing is quite difficult for Malaysians to accept. Therefore, One-Click Pick is a suitable system to solve problems experienced by both parties, namely the customer and the dealer. In this system has been equipped with a function where customers can buy the goods they want and payment can be made either by COD (Cash on Delivery) or online payment that is Online Banking. On behalf of traders, this system has provided a function where traders can trade online. That is, the merchant can include a picture of the sales product and information on that product. So, when the customer is attracted to the product then, the dealer can arrange the delivery. Therefore, this system has also helped in reducing the number of Malaysians who go out to buy equipment.

### **ABSTRAK**

<span id="page-7-0"></span>Pada musim covid-19 yang sedang kita lalui sekarang, terdapat banyak perkara yang terbatas contohnya seperti aktivit-aktiviti luar. Antara salah satu perkara yang terbatas adalah aktiviti perniagaan atau jual beli. Aktiviti perniagaan menjadi terhad pada musim covid ini dek kerana kerajaan telah menetapkan had masa bagi sesebuah perniagaan dijalankan. Selain itu, kerajaan juga menetapkan jenis perniagaan yang boleh dibuka sepanjang musim covid ini contohnya seperti hanya kedai runcit sahaja yang dibenarkan beroperasi sepanjang musim ini. Jadi bagi mereka yang menjalankan perniagaan selain membuka kedai runcit contohnya perniagaan makanan, maka mereka terpaksa menutup sementara premis perniagaan mereka. Hal ini menyebabkan peniaga-peniaga mengalami masalah dari segi pendapatan atau lebih jelasnya dari segi kewangan. Bagi sisi pelanggan pula, agak suka bagi mereka keluar membeli barang dengan adanya had masa bagi seseorang keluar rumah. Bukan itu sahaja, kerajaan juga menetapkan had bilangan bagi satu keluarga keluar rumah. Jadi hal seperti ini agak sukar diterima oleh rakyat Malaysia. Maka dengan itu, One-Click Pick adalah sistem yang sesuai bagi menyelesaikan masalah yang dialami oleh kedua-dua belah pihak iaitu pihak pelanggan dan peniaga. Di dala sistem ini telah dilengkapi dengan fungsi dimana pelanggan boleh membeli barang yang mereka inginkan dan pembayarang boleh dibuat sama ada dengan cara COD (Cash on Delivery) atau pembayaran secara atas talian iaitu Online Banking. Bagi pihak peniaga pula, sistem ini telah menyediakan fungi dimana peniaga boleh berniaga secara atas talian. Maksudnya, peniaga boleh memasukkan gambar produk jualan dan maklumat produk tersebut. Jadi apabila pelanggan tertarik dengan produk tersebut maka, peniaga boleh menguruskan penghantaran. Oleh yang demikian, sistem ini juga sekaligus telah menmbantu dalam pengurangan jumlah rakyat Malaysia yang keluar rumah untuk membeli barangan kelengkapan.

# **TABLE OF CONTENTS**

<span id="page-8-0"></span>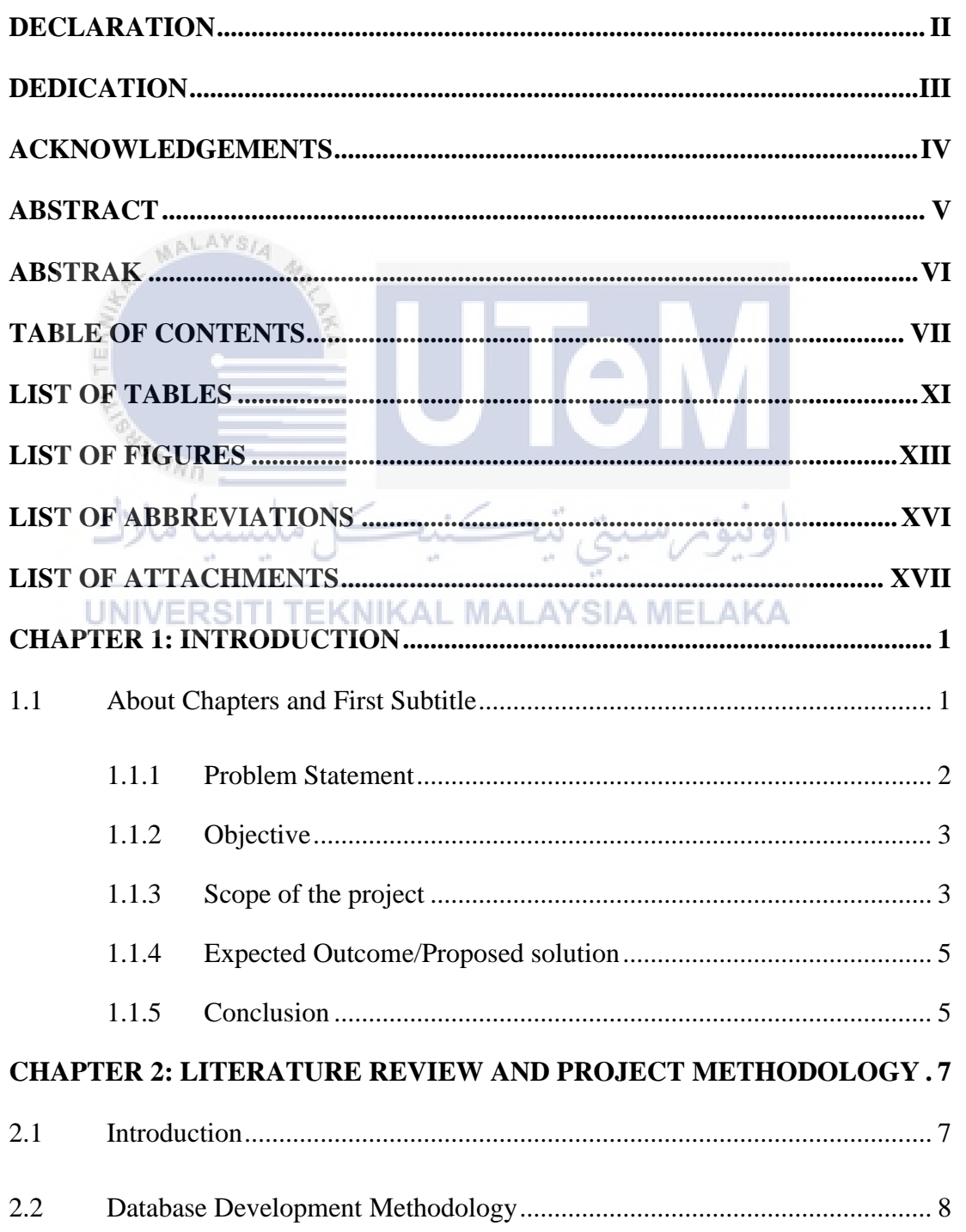

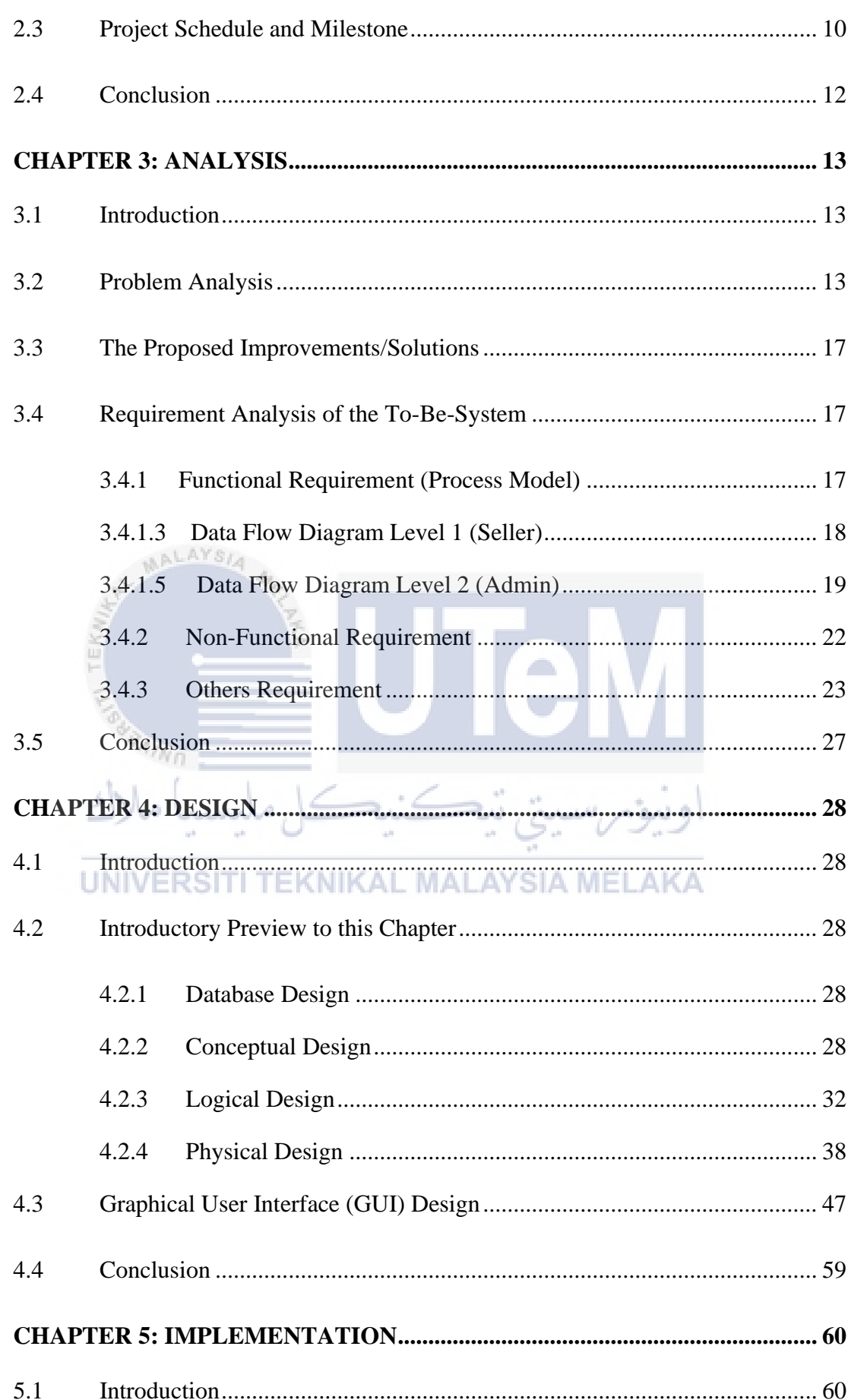

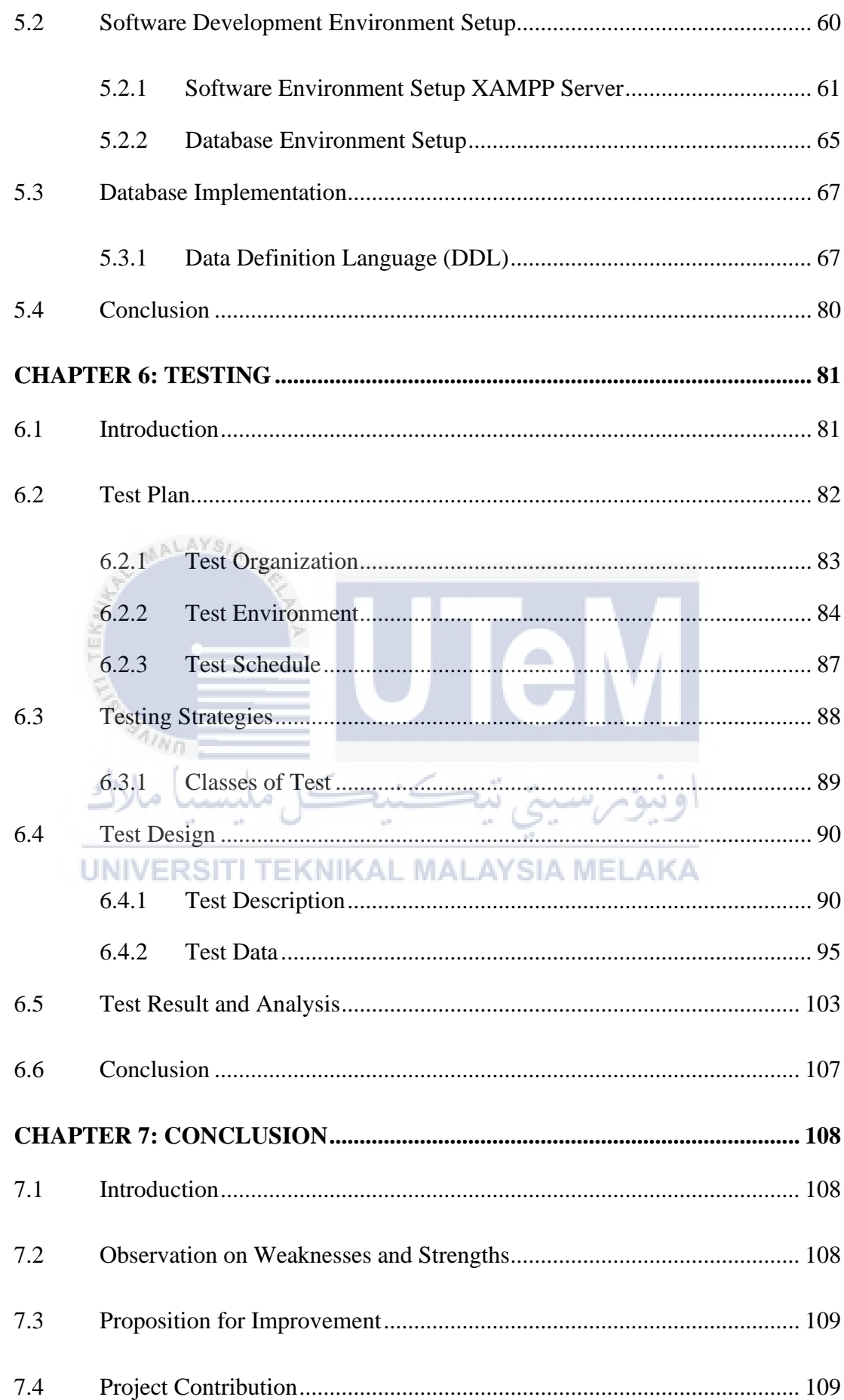

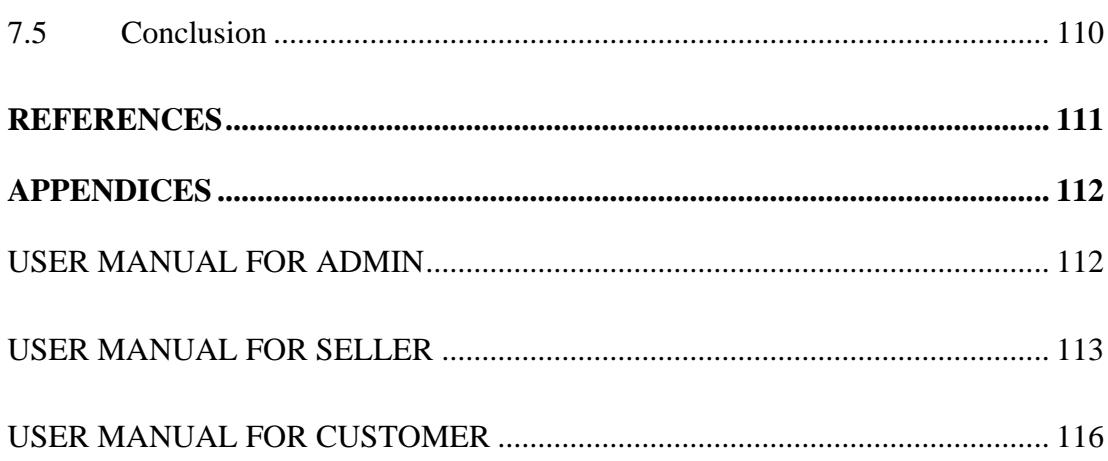

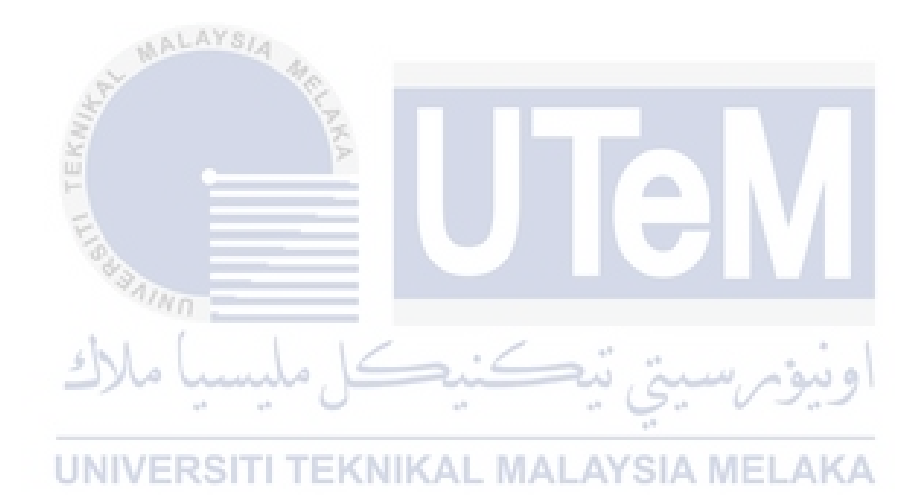

# **LIST OF TABLES**

# **PAGE**

<span id="page-12-0"></span>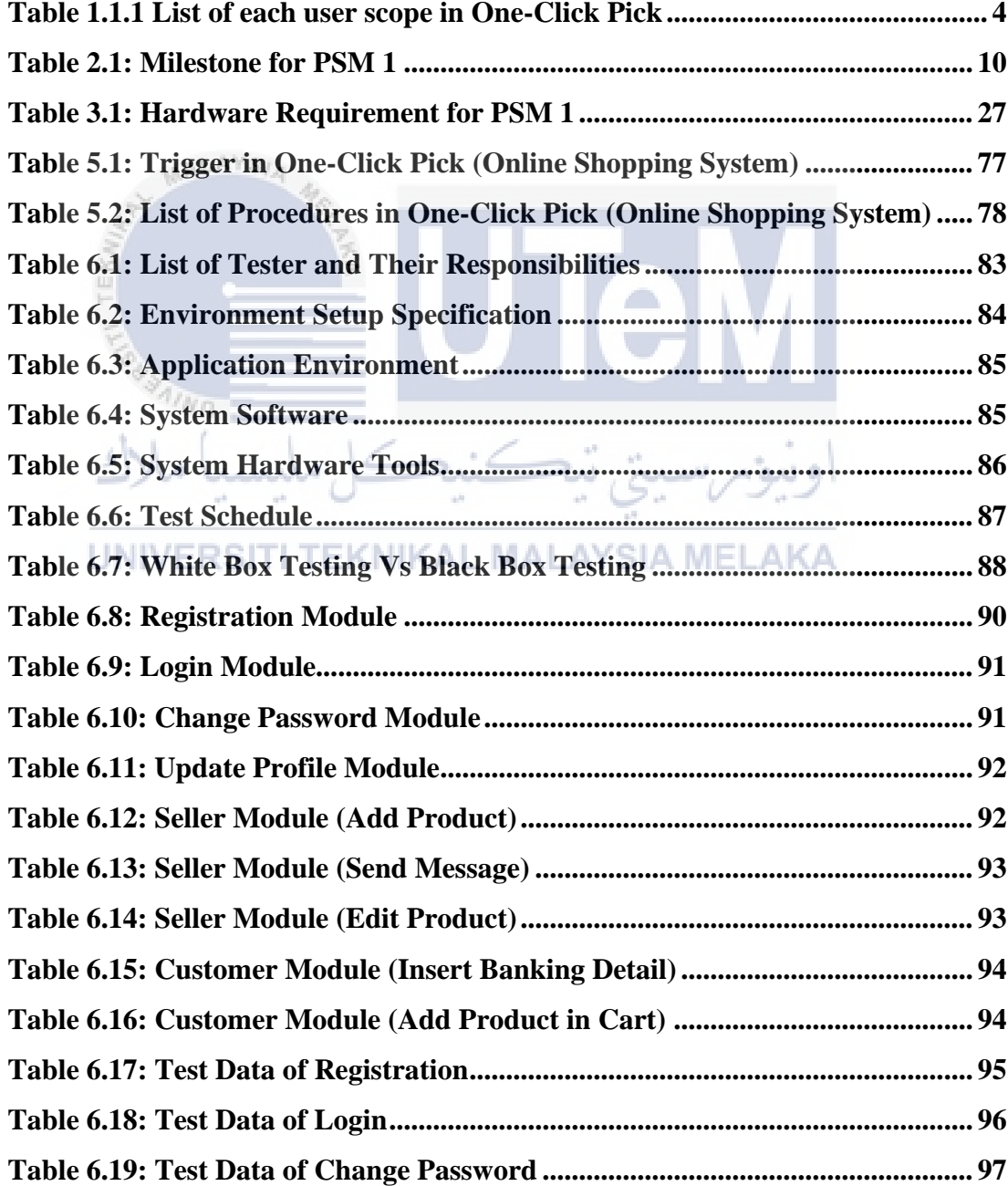

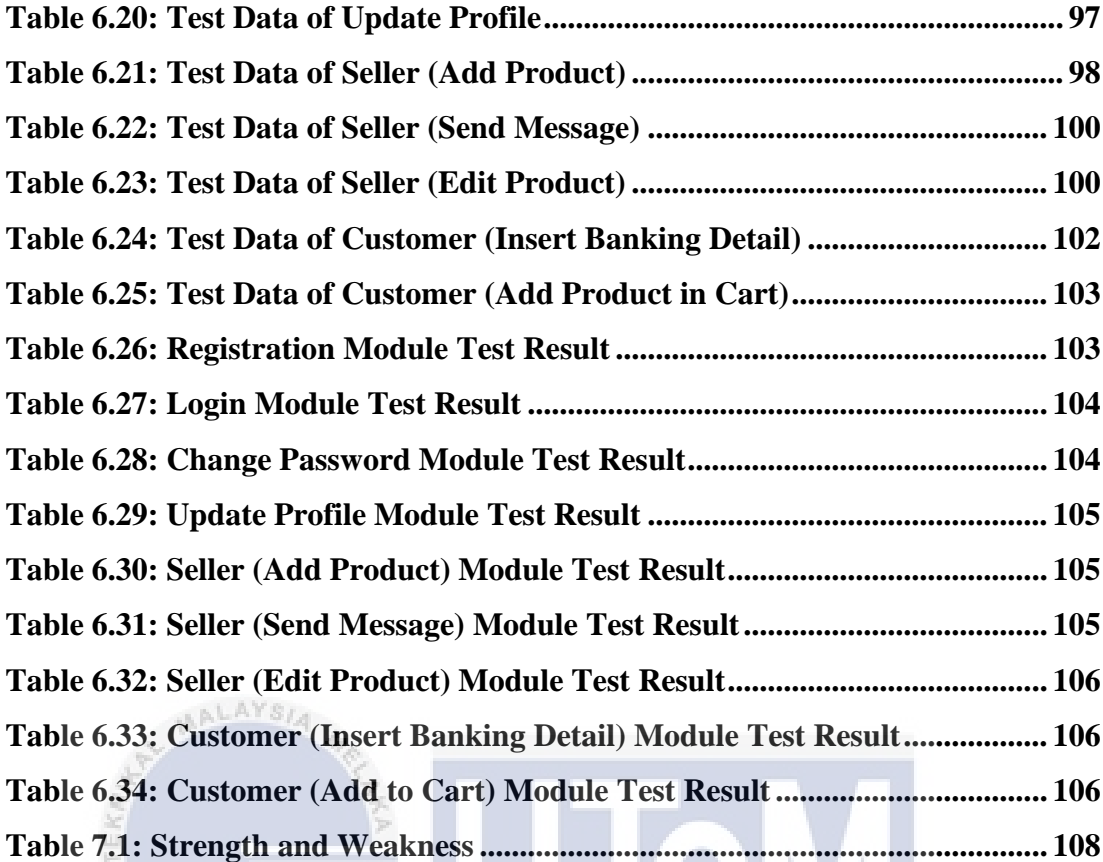

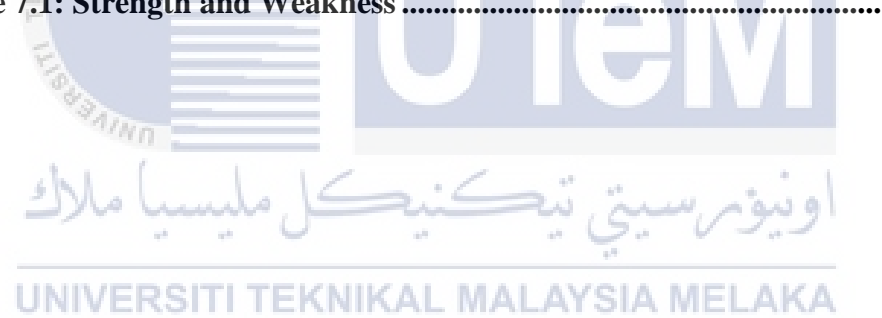

# **LIST OF FIGURES**

# **PAGE**

<span id="page-14-0"></span>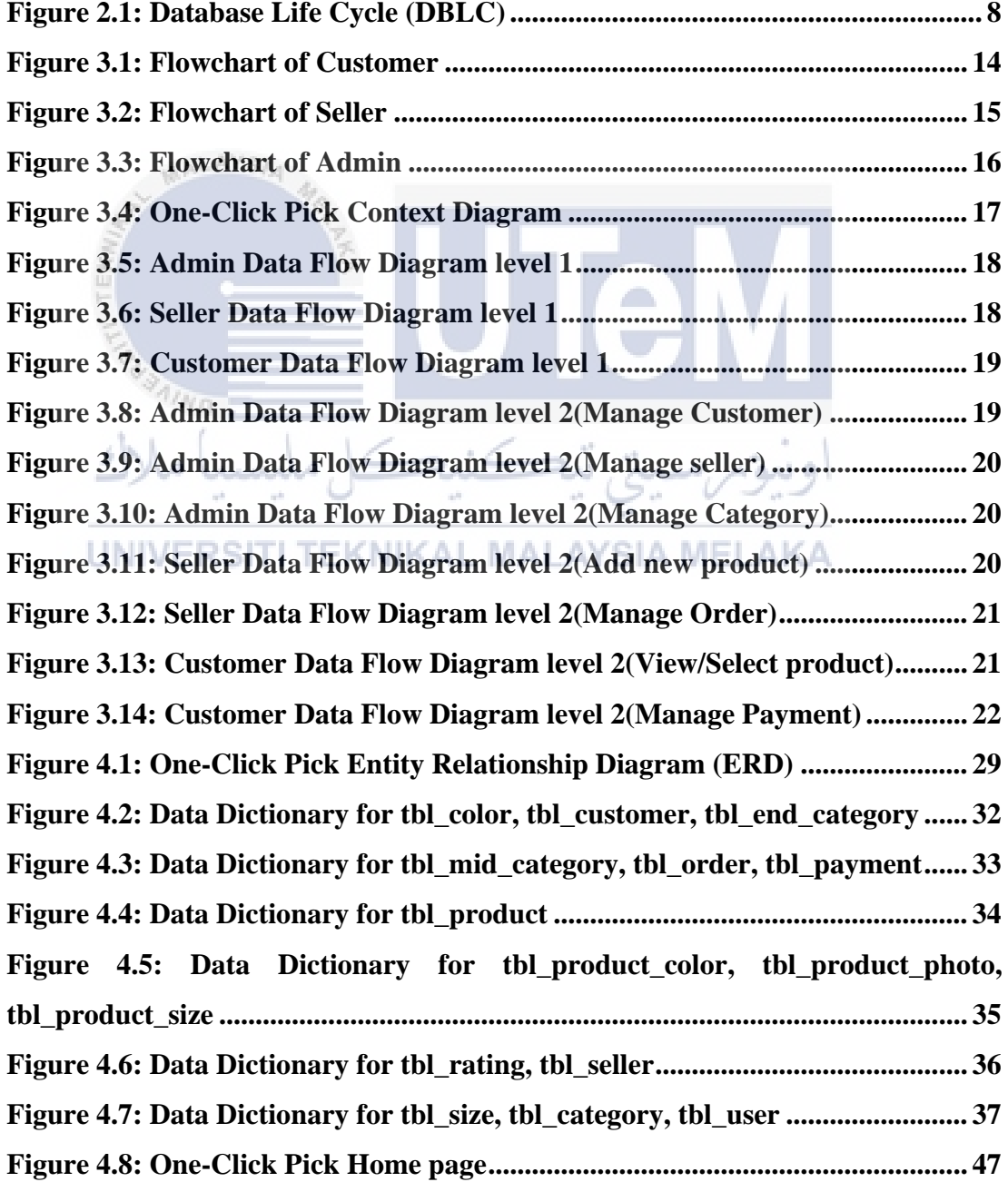

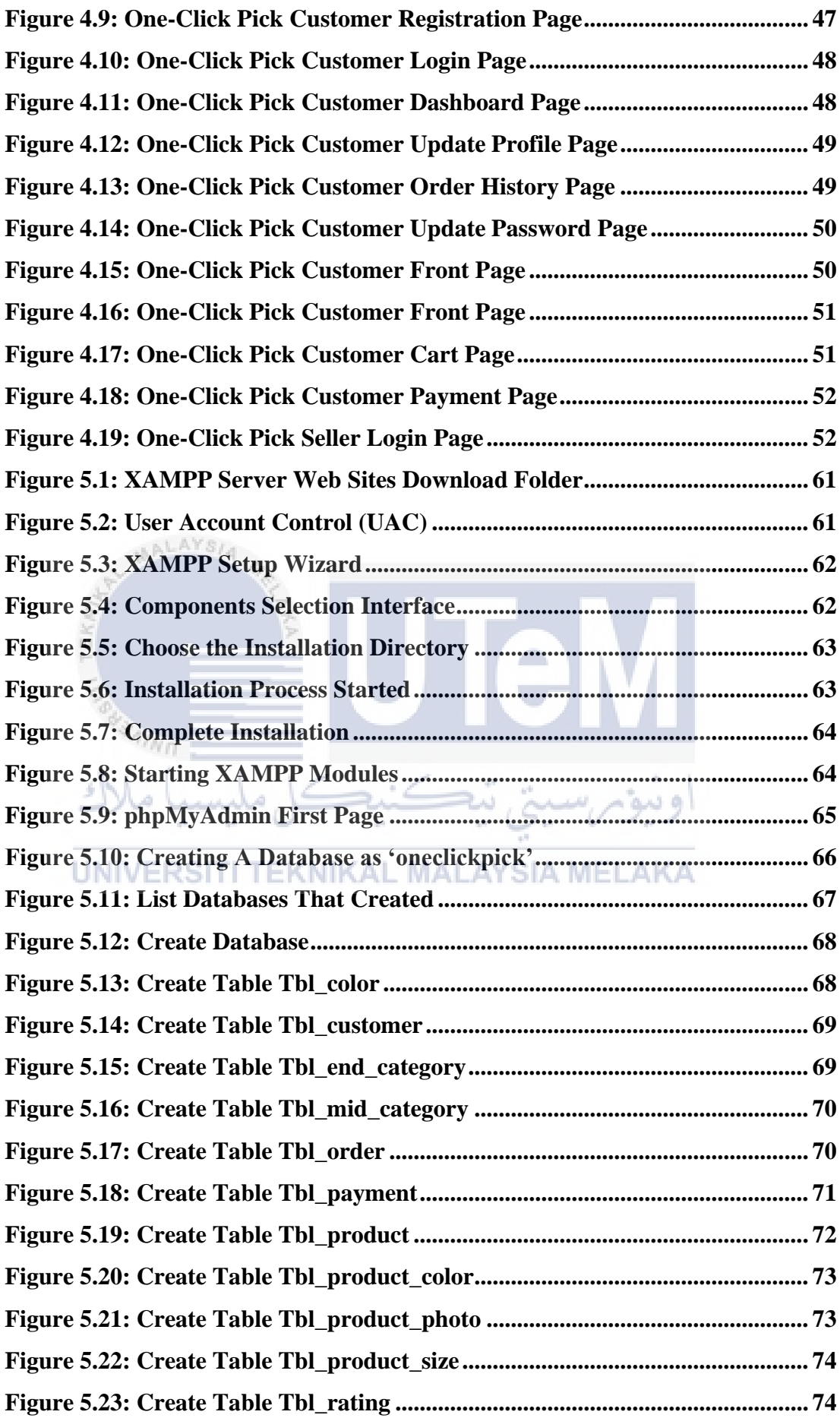

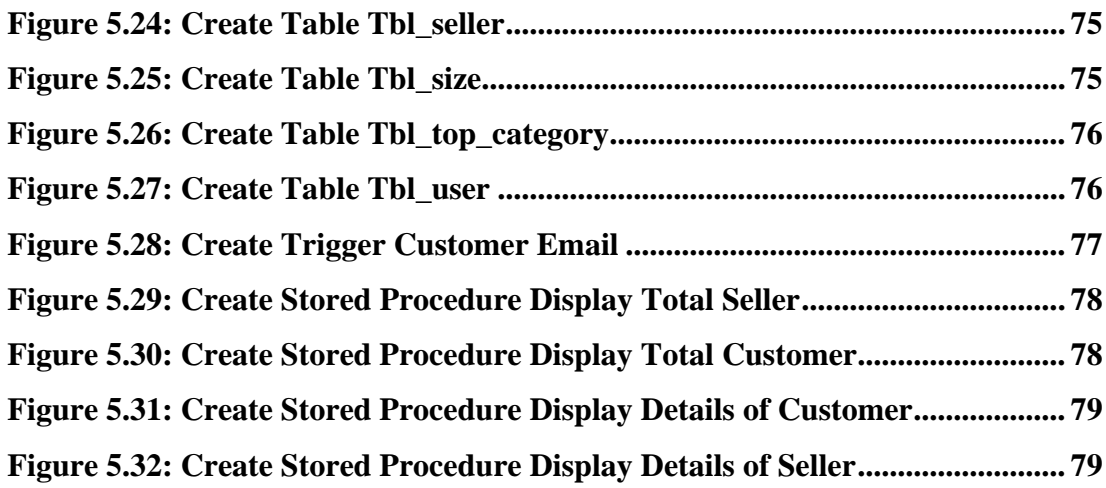

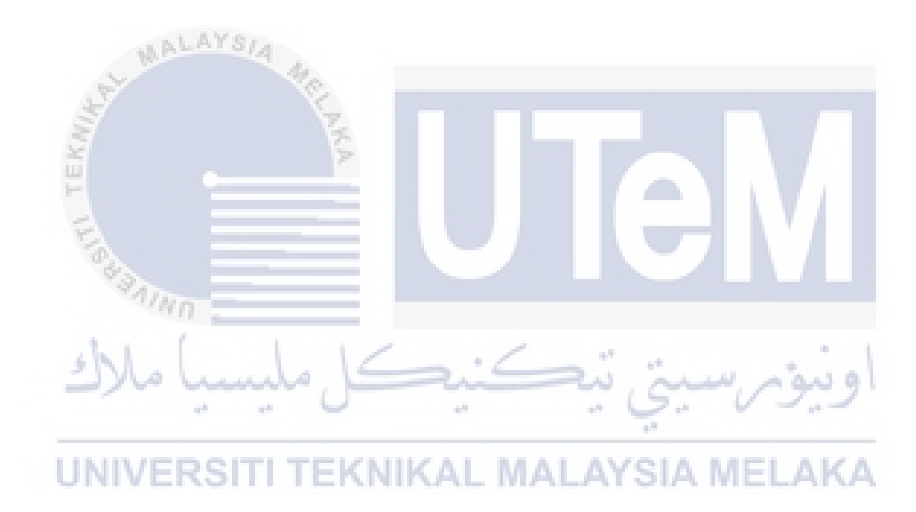

# **LIST OF ABBREVIATIONS**

<span id="page-17-0"></span>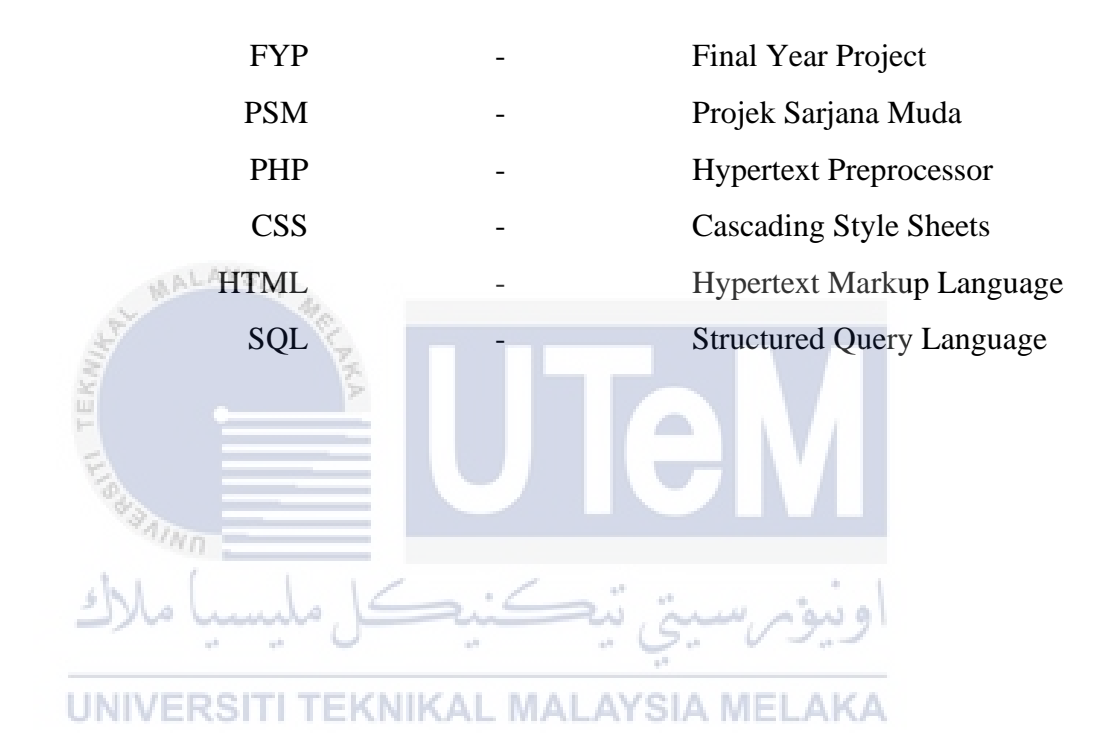

<span id="page-18-0"></span>**LIST OF ATTACHMENTS**

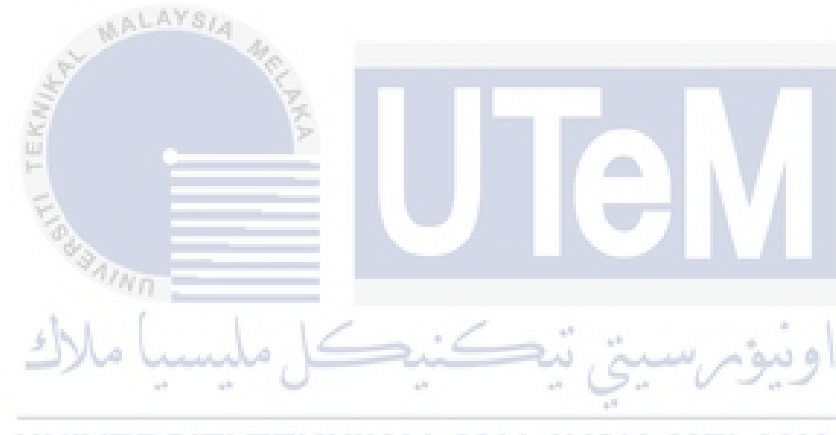

UNIVERSITI TEKNIKAL MALAYSIA MELAKA

#### **Chapter 1: INTRODUCTION**

#### <span id="page-19-1"></span><span id="page-19-0"></span>**1.1 About Chapters and First Subtitle**

Nowadays, one of the biggest transformations using technologies is the online shopping system. It is also has almost the same size of the market as a general physical market possesses. Online shopping system is a process in which user are being provided with the option of purchasing goods and services directly from the seller allin real-time environment. People in large number are doing online shopping today and it is not only because it is convenient as one can shop from home, but also because there are ample number of varieties available, with a high competition of prices and it is also easy to navigate for searching regarding any item.

 A web-based program intended for online retailers is the One-Click Pick (Online Shopping System). This application's main purpose is to make it interactive and simple to use. It will simplify searching, displaying and choosing a product. It provides a sophisticated consumer search engine to search for items that are unique to their needs. The search engine offers a simple and efficient way to search for products in which a user can interactively search for a product and optimize the products available based on the feedback of the user. The full specification of each product can then be displayed by the consumer. They may also view reviews of the product and write their own reviews as well. The application also includes a dragand-drop feature, so that by dragging the item into the shopping cart, a user may add a product to the shopping cart. The main focus lies on creating a user-friendly search engine to explain the desired results and its drag-and-drop action effectively.

Many users have trouble going out shopping during this time of covid-19. This is because the government has set a cap for households that want to go out and purchase products in the Covid-19. So, indirectly, this makes it impossible for consumers to purchase their necessities. Therefore, users do not have to think about

the presence of such an application, since this application provides users with shopping facilities, such as in the supermarket.

### **1.1.1 Problem Statement**

<span id="page-20-0"></span>The problem statement is the description of the problem that currently exist that needs to be addressed:

### **i. Hard-to-buy basic necessities during the COVID-19 pandemic.**

As can be seen, throughout the covid-19 season everyone had trouble going out to buy goods due to the time limits, distances and number of house representatives that had been enforced by superiors. This has caused problems as not everyone has free time within the set time limit. In addition, the set distance also causes inconvenience to many people where their homes and places to buy goods exceed the set distance limit.

**ii. Difficult to compare cost and quality of necessities from variety of**  UNIV TI TEKNIKAL MALAYSIA MELAKA **shop.**

> In order to get high quality goods at affordable prices, consumers need to be wise to make comparisons. However, to compare the quality and price of an item is quite difficult when it needs to be done physically for example, consumers need to visit many places just to get a reasonable price and quality.

#### **iii. Difficult to shop as a result of time and work constraints.**

For those who work, it is quite difficult for them to buy daily necessities due to time constraints. In addition, most convenience stores are closed on weekends. So, this will cause a bit of a problem to those who work on weekdays from Monday to Friday.

## <span id="page-21-0"></span>**1.1.2 Objective**

- i. To develop an easy-to-use web-based interface where user can easily buy their things without going out.
- ii. To provide an easy and convenient way to search and compare for products that specific to their needs or budgets.

iii. To create a system that can save user's time.

**1.1.3 Scope of the project**

<span id="page-21-1"></span>*(a) Module to be developed*

### **i. Admin Module**

Admin can manage information of the seller and user. Admin have the authority to view all the request of registration and can approve or reject the request from the seller or user. Admin also can add new features in the system. IN M **MALAYSIA MELAKA** 

#### **ii. Seller Module**

Seller module is to insert new product of their shop and also before that seller need to register to login as seller. Seller also can view all the list of feedback that have been written by user for their product. Seller can update the data of products such as the price or functionality.

#### **iii. Customer Module**

In this module, customer can register to login if they want to buy something. After login, user can make any purchase and also payment using this system. Customer also can update their profile and view their profile.

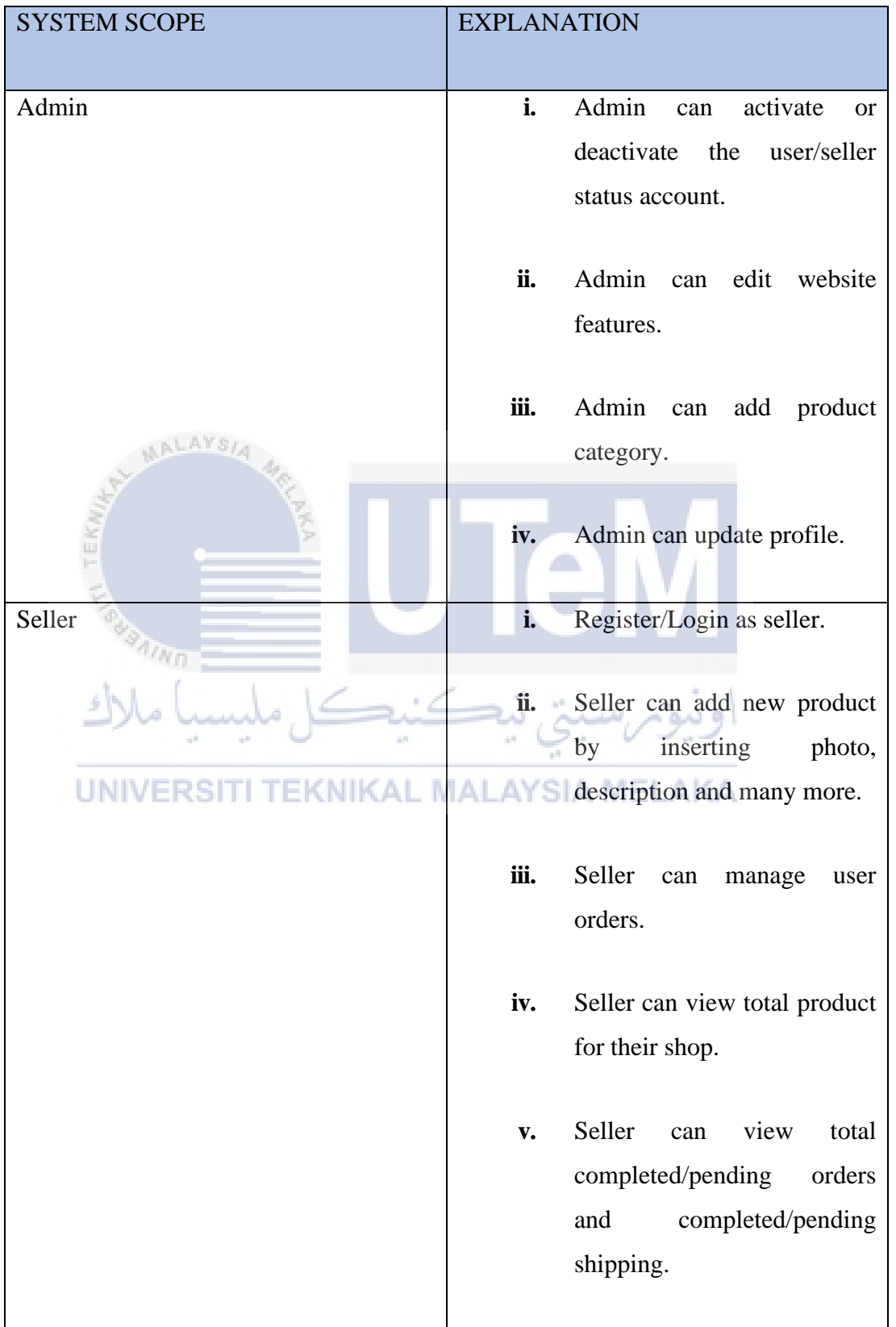

# <span id="page-22-0"></span>**Table 1.1.1 List of each user scope in One-Click Pick**

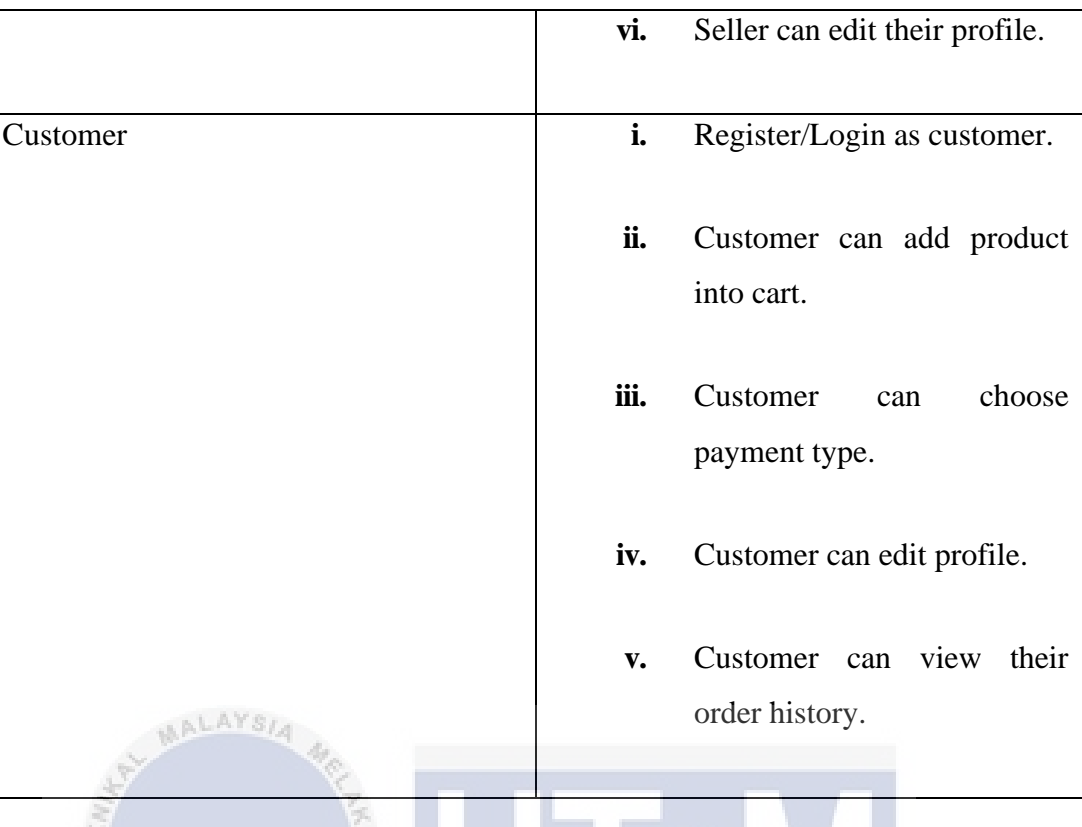

### <span id="page-23-0"></span>**1.1.4 Expected Outcome/Proposed solution**

According to the system that will be developed, it can facilitate all the shopping process. This is because, as we can see sometimes it is not easy for user to go shopping by their own as the place is crowded and as the covid-19 is still cannot be conducted it will be dangerous for user to go to a crowded place. This system also to ease user find the best product that they want because user can make a comparison in terms of price and quality. This system also can reduce time, example it will ease the shopping process as example user just need to click at the item that they want to buy or just drop the item that they want to cancel.

#### **1.1.5 Conclusion**

<span id="page-23-1"></span>Overall, this chapter is critical in the development of a system that is more efficient, stable, and user-friendly. Furthermore, the system can be constructed